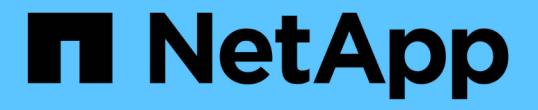

### パフォーマンスエクスプローラページの説明 OnCommand Unified Manager 9.5

NetApp December 20, 2023

This PDF was generated from https://docs.netapp.com/ja-jp/oncommand-unified-manager-95/onlinehelp/concept-cluster-performance-explorer-page.html on December 20, 2023. Always check docs.netapp.com for the latest.

# 目次

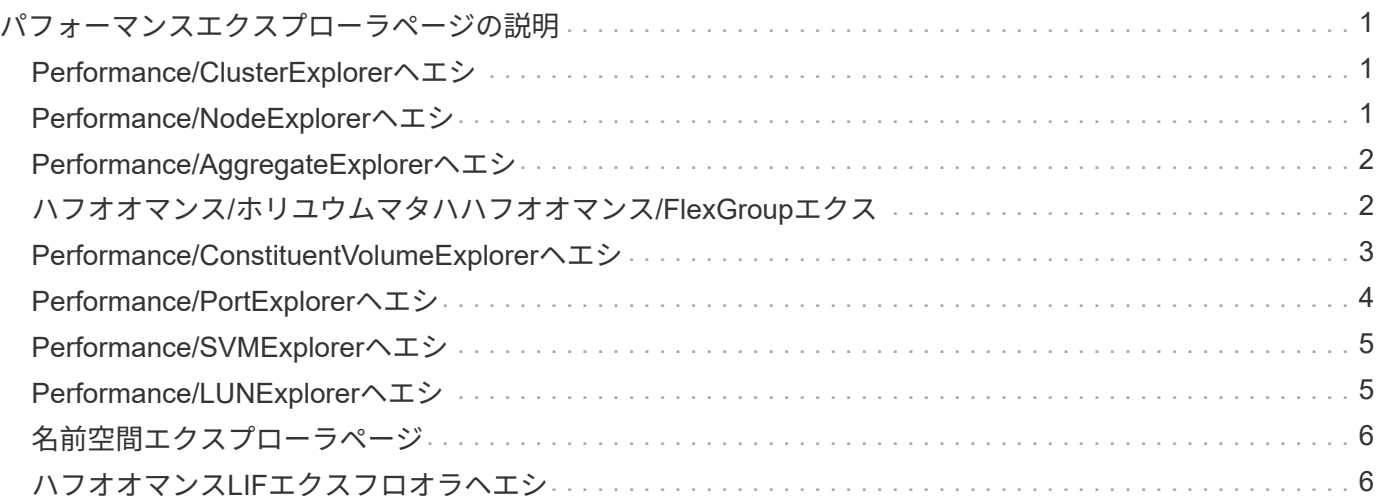

## <span id="page-2-0"></span>パフォーマンスエクスプローラページの説明

パフォーマンスエクスプローラのページを使用して、クラスタ、アグリゲート、ボリュ ームなど、使用可能な各ストレージオブジェクトに関する詳細なパフォーマンス情報を 表示します。これらのページでは、すべてのオブジェクトの全体的なパフォーマンスを 評価したり、オブジェクトのパフォーマンスデータを並べて比較したりできます。

#### <span id="page-2-1"></span>**Performance/ClusterExplorer**ヘエシ

Performance/ClusterExplorerヘエシには、Unified Managerで管理されているすべてのク ラスタの詳細なパフォーマンス概要が表示されます。

Performance/ClusterExplorerヘエシを使用すると、クラスタのパフォーマンスを追跡し、一定期間内にそのク ラスタ内のオブジェクトを比較することができます。これは、クラスタのパフォーマンスのトラブルシューテ ィングや微調整に役立ちます。

表示と比較機能を使用して、クラスタのパフォーマンスを次の対象と比較できます。

- このクラスタ上のノード
- このクラスタのStorage Virtual Machine (SVM)
- このクラスタ上のアグリゲート

Performance/ClusterExplorerヘエシを使用すると、次のことができます。

- しきい値に関連する問題とその詳細を表示します
- クラスタのパフォーマンスデータを追跡します
- しきい値に関連する問題の調査とトラブルシューティング
- パフォーマンスの問題の調査とトラブルシューティング

#### <span id="page-2-2"></span>**Performance/NodeExplorer**ヘエシ

Performance/NodeExplorerヘエシには、クラスタ内のすべてのノードの詳細なパフォー マンス概要が表示されます。

Performance/NodeExplorerヘエシを使用すると、一定期間のノードのパフォーマンスを追跡して比較できる ため、ノードのパフォーマンスのトラブルシューティングや微調整に役立ちます。

表示と比較機能を使用して、このノードのパフォーマンスを次の対象と比較できます。

- 同じクラスタ上の他のノード
- ノード上のアグリゲート
- ノード上のポート

Performance/NodeExplorerヘエシを使用すると、次のことができます。

- しきい値に関連する問題とその詳細を表示します
- ノードのパフォーマンスデータを追跡して比較する
- しきい値に関連する問題の調査とトラブルシューティング
- パフォーマンスの問題の調査とトラブルシューティング

#### <span id="page-3-0"></span>**Performance/AggregateExplorer**ヘエシ

パフォーマンス/アグリゲートエクスプローラページには、クラスタ内のすべてのアグリ ゲートの詳細なパフォーマンス概要が表示されます。

Performance/AggregateExplorerヘエシを使用すると、一定期間のアグリゲートのパフォーマンスを追跡して 比較できるため、アグリゲートのパフォーマンスのトラブルシューティングや微調整に役立ちます。

 $\left( \begin{array}{c} 1 \end{array} \right)$ 

ルートアグリゲートはこのページに表示されません。

表示と比較機能を使用して、このアグリゲートのパフォーマンスを次の対象と比較できます。

- 同じノード上の他のアグリゲート
- 同じクラスタ上の他のアグリゲート
- アグリゲートが配置されているノード
- このアグリゲートを使用しているクラスタ上のすべてのノード
- このアグリゲートに配置されているボリューム

[パフォーマンス/アグリゲートエクスプローラ]ページでは、次の操作を実行できます。

- しきい値に関連する問題とその詳細を表示します
- アグリゲートのパフォーマンスデータを追跡して比較する
- しきい値に関連する問題の調査とトラブルシューティング
- パフォーマンスの問題の調査とトラブルシューティング

#### <span id="page-3-1"></span>ハフオオマンス**/**ホリユウムマタハハフオオマンス**/FlexGroup**エ クス

このページには、クラスタ内のボリュームの詳細なパフォーマンス情報が表示されま す。このページのタイトルは、FlexVol ボリュームとFlexGroup ボリュームのどちらを表 示しているかによって異なります。

ボリュームまたはFlexGroup エクスプローラページでは、一定期間のボリュームのパフォーマンスを追跡して 比較することができます。これにより、ボリュームのパフォーマンスのトラブルシューティングや微調整を行 うことができます。

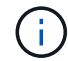

ルートボリュームはこのページに表示されません。

表示と比較機能の使用:

- FlexVol ボリュームの場合は、このボリュームのパフォーマンスを次の対象と比較できます。
	- 同じアグリゲート上の他のボリューム
	- ボリュームが配置されているアグリゲート
	- ボリュームが配置されているSVM
	- このボリューム上のLUN
- FlexGroup ボリュームの場合は、このFlexGroup のパフォーマンスを次の対象と比較できます。
	- FlexGroup が配置されているアグリゲート
	- FlexGroup が配置されているSVM
	- FlexGroup のコンスティチュエントボリューム

グラフに表示される統計は収集期間後に更新されます。この間隔はデフォルトでは5分です。セレクタのView statisticsには、過去1時間の統計を平均化するオプションがあります。この機能を使用すると、NetAppの「パ フォーマンス保証」プログラムをサポートするレイテンシー・チャートを表示できます。

パフォーマンス/ボリュームエクスプローラまたはパフォーマンス/ FlexGroupエクスプローラページでは、次 の処理を実行できます。

- しきい値に関連する問題とその詳細を表示します
- ボリュームのパフォーマンスデータを追跡して比較する
- しきい値に関連する問題の調査とトラブルシューティング
- パフォーマンスの問題の調査とトラブルシューティング
- System Managerを起動してボリュームの設定を変更します

OnCommand 管理者ロールまたはストレージ管理者ロールでUnified Managerにログインしている場合、 およびONTAP 9.5以降を使用している場合は、ボリュームの設定\*ボタンを使用できます。

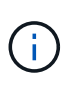

データ保護(DP)ボリュームについては、ユーザが牛成したトラフィックのカウンタ値のみが 表示されます。バージョン8.3より前のONTAP ソフトウェアがインストールされたクラスタで は、カウンタ値は表示されません。

#### <span id="page-4-0"></span>**Performance/ConstituentVolumeExplorer**ヘエシ

選択したFlexGroup コンスティチュエントの詳細なパフォーマンス情報は、パフォーマ ンス/コンスティチュエントボリュームエクスプローラページに表示されます。

Performance/ConstituentVolumeExplorerヘエシを使用すると、一定期間のコンスティチュエントのパフォー マンスを追跡して比較できます。これは、FlexGroup ボリュームとそのコンスティチュエントボリュームのパ フォーマンスのトラブルシューティングや微調整に役立ちます。

表示と比較機能を使用して、このコンスティチュエントボリュームのパフォーマンスを次の対象と比較できま す。

- このコンスティチュエントボリュームが配置されているアグリゲート
- このコンスティチュエントボリュームが配置されているSVM
- コンスティチュエントボリュームが属するFlexGroup
- 同じアグリゲート上の他のボリューム

Performance/ConstituentVolumeExplorerヘエシを使用すると、次の操作を実行できます。

- しきい値に関連する問題とその詳細を表示します
- コンスティチュエントのパフォーマンスデータを追跡して比較する
- しきい値に関連する問題の調査とトラブルシューティング
- パフォーマンスの問題の調査とトラブルシューティング

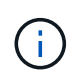

データ保護(DP)ボリュームについては、ユーザが生成したトラフィックのカウンタ値のみが 表示されます。バージョン8.3より前のONTAP ソフトウェアがインストールされたクラスタで は、カウンタ値は表示されません。

#### <span id="page-5-0"></span>**Performance/PortExplorer**ヘエシ

Performance/PortExplorerヘエシには、クラスタ内のすべてのポートの詳細なパフォーマ ンス概要が表示されます。

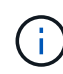

パフォーマンスカウンタの値は物理ポートについてのみ表示されます。VLANまたはインターフ ェイスグループのカウンタ値は表示されません。

[Performance/Port Explorer]ページでは、特定の期間にポートのパフォーマンスを追跡して比較することがで きます。これにより、ポートのパフォーマンスをトラブルシューティングして微調整することができます。

表示と比較機能を使用して、このポートのパフォーマンスを次のものと比較できます。

- 同じノード上の他のポート
- ポートが配置されているノード
- ポート上のLIF

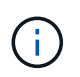

「LIFs on this port」オプションを使用してフィルタリングする場合、クラスタおよびデータLIF のみが表示されます。クラスタ間LIFは表示されません。

[パフォーマンス/ポートエクスプローラ]ページでは、次の操作を実行できます。

- しきい値に関連する問題とその詳細を表示します
- ポートのパフォーマンスデータを追跡して比較する
- しきい値に関連する問題の調査とトラブルシューティング
- パフォーマンスの問題の調査とトラブルシューティング

### <span id="page-6-0"></span>**Performance/SVMExplorer**ヘエシ

Performance/SVMExplorerヘエシには、クラスタ内のすべてのStorage Virtual Machine (SVM)の詳細なパフォーマンス概要が表示されます。

Performance/SVMExplorerヘエシを使用すると、一定期間のSVMのパフォーマンスを追跡して比較できるた め、SVMのパフォーマンスのトラブルシューティングや微調整に役立ちます。

表示と比較機能を使用して、このSVMのパフォーマンスを次の対象と比較できます。

- 同じクラスタ上の他のSVM
- このSVM上のボリューム
- このSVMのLIFです

Performance/SVMExplorerヘエシヲシ使用すると次のことができます。

- しきい値に関連する問題とその詳細を表示します
- SVMのパフォーマンスデータを追跡して比較する
- しきい値に関連する問題の調査とトラブルシューティング
- パフォーマンスの問題の調査とトラブルシューティング

#### <span id="page-6-1"></span>**Performance/LUNExplorer**ヘエシ

Performance/LUNExplorerヘエシには、クラスタ内のすべてのLUNのパフォーマンスの 詳細な概要が表示されます。

Performance/LUNExplorerヘエシを使用すると、一定期間のLUNのパフォーマンスを追跡して比較できるた め、LUNのパフォーマンスのトラブルシューティングや微調整に役立ちます。

表示と比較機能を使用して、このLUNのパフォーマンスを次の対象と比較できます。

- 同じボリューム上の他のLUN
- LUNが配置されているボリューム

グラフに表示される統計は収集期間後に更新されます。この間隔はデフォルトでは5分です。セレクタのView statisticsには、過去1時間の統計を平均化するオプションがあります。この機能を使用すると、NetAppの「パ フォーマンス保証」プログラムをサポートするレイテンシー・チャートを表示できます。

Performance/LUNExplorerヘエシヲシツハイスヘノアクセス

- しきい値に関連する問題とその詳細を表示します
- LUNのパフォーマンスデータを追跡して比較する
- しきい値に関連する問題の調査とトラブルシューティング
- パフォーマンスの問題の調査とトラブルシューティング

#### <span id="page-7-0"></span>名前空間エクスプローラページ

ネームスペースエクスプローラページには、クラスタ内のすべてのネームスペースのパ フォーマンスの詳細が表示されます。

[ネームスペースエクスプローラ]ページでは、特定の期間にネームスペースのパフォーマンスを追跡して比較 することができます。このページでは、ネームスペースのパフォーマンスのトラブルシューティングや微調整 を行うことができます。

表示と比較機能を使用して、このネームスペースのパフォーマンスを次のものと比較できます。

- ネームスペースが配置されているボリューム
- 同じボリューム上の他のネームスペース
- 同じSVM上の他のネームスペース

[名前空間エクスプローラ]ページでは、次の操作を実行できます。

- しきい値に関連する問題とその詳細を表示します
- ネームスペースのパフォーマンスデータを追跡して比較します
- しきい値に関連する問題の調査とトラブルシューティング
- パフォーマンスの問題の調査とトラブルシューティング
- System Managerを起動してネームスペースの設定を変更します

OnCommand AdministratorまたはStorage AdministratorロールでUnified Managerにログインしている場 合、およびONTAP 9.5以降を使用している場合は、\* Configure Namespace \*ボタンを使用できます。

#### <span id="page-7-1"></span>ハフオオマンス**LIF**エクスフロオラヘエシ

Performance/LIFExplorerヘエシには、クラスタ内のすべてのLIFのパフォーマンスの詳細 な概要が表示されます。

Performance/LIFExplorerヘエシを使用すると、一定期間のLIFのパフォーマンスを追跡して比較できるた め、LIFのパフォーマンスのトラブルシューティングや微調整に役立ちます。

表示と比較機能を使用して、このLIFのパフォーマンスを次の対象と比較できます。

- 同じポート上の他のLIF
- 同じSVM上の他のLIF
- LIFが配置されているポート
- LIFが配置されているSVM

ハフオオマンスLIFエクスフロオラヘエシでは以下のことが可能です

- しきい値に関連する問題とその詳細を表示します
- LIFのパフォーマンスデータを追跡して比較する
- しきい値に関連する問題の調査とトラブルシューティング
- パフォーマンスの問題の調査とトラブルシューティング

Copyright © 2023 NetApp, Inc. All Rights Reserved. Printed in the U.S.このドキュメントは著作権によって保 護されています。著作権所有者の書面による事前承諾がある場合を除き、画像媒体、電子媒体、および写真複 写、記録媒体、テープ媒体、電子検索システムへの組み込みを含む機械媒体など、いかなる形式および方法に よる複製も禁止します。

ネットアップの著作物から派生したソフトウェアは、次に示す使用許諾条項および免責条項の対象となりま す。

このソフトウェアは、ネットアップによって「現状のまま」提供されています。ネットアップは明示的な保 証、または商品性および特定目的に対する適合性の暗示的保証を含み、かつこれに限定されないいかなる暗示 的な保証も行いません。ネットアップは、代替品または代替サービスの調達、使用不能、データ損失、利益損 失、業務中断を含み、かつこれに限定されない、このソフトウェアの使用により生じたすべての直接的損害、 間接的損害、偶発的損害、特別損害、懲罰的損害、必然的損害の発生に対して、損失の発生の可能性が通知さ れていたとしても、その発生理由、根拠とする責任論、契約の有無、厳格責任、不法行為(過失またはそうで ない場合を含む)にかかわらず、一切の責任を負いません。

ネットアップは、ここに記載されているすべての製品に対する変更を随時、予告なく行う権利を保有します。 ネットアップによる明示的な書面による合意がある場合を除き、ここに記載されている製品の使用により生じ る責任および義務に対して、ネットアップは責任を負いません。この製品の使用または購入は、ネットアップ の特許権、商標権、または他の知的所有権に基づくライセンスの供与とはみなされません。

このマニュアルに記載されている製品は、1つ以上の米国特許、その他の国の特許、および出願中の特許によ って保護されている場合があります。

権利の制限について:政府による使用、複製、開示は、DFARS 252.227-7013(2014年2月)およびFAR 5252.227-19(2007年12月)のRights in Technical Data -Noncommercial Items(技術データ - 非商用品目に関 する諸権利)条項の(b)(3)項、に規定された制限が適用されます。

本書に含まれるデータは商用製品および / または商用サービス(FAR 2.101の定義に基づく)に関係し、デー タの所有権はNetApp, Inc.にあります。本契約に基づき提供されるすべてのネットアップの技術データおよび コンピュータ ソフトウェアは、商用目的であり、私費のみで開発されたものです。米国政府は本データに対 し、非独占的かつ移転およびサブライセンス不可で、全世界を対象とする取り消し不能の制限付き使用権を有 し、本データの提供の根拠となった米国政府契約に関連し、当該契約の裏付けとする場合にのみ本データを使 用できます。前述の場合を除き、NetApp, Inc.の書面による許可を事前に得ることなく、本データを使用、開 示、転載、改変するほか、上演または展示することはできません。国防総省にかかる米国政府のデータ使用権 については、DFARS 252.227-7015(b)項(2014年2月)で定められた権利のみが認められます。

#### 商標に関する情報

NetApp、NetAppのロゴ、<http://www.netapp.com/TM>に記載されているマークは、NetApp, Inc.の商標です。そ の他の会社名と製品名は、それを所有する各社の商標である場合があります。